# **SYBASE®**

Quick Installation Guide

# **Adaptive Server® Enterprise**

15.0.2

[ Windows ]

#### DOCUMENT ID: DC00469-01-1502-01

#### LAST REVISED: August 2007

Copyright © 1987-2007 by Sybase, Inc. All rights reserved.

This publication pertains to Sybase software and to any subsequent release until otherwise indicated in new editions or technical notes. Information in this document is subject to change without notice. The software described herein is furnished under a license agreement, and it may be used or copied only in accordance with the terms of that agreement.

To order additional documents, U.S. and Canadian customers should call Customer Fulfillment at (800) 685-8225, fax (617) 229-9845.

Customers in other countries with a U.S. license agreement may contact Customer Fulfillment via the above fax number. All other international customers should contact their Sybase subsidiary or local distributor. Upgrades are provided only at regularly scheduled software release dates. No part of this publication may be reproduced, transmitted, or translated in any form or by any means, electronic, mechanical, manual, optical, or otherwise, without the prior written permission of Sybase, Inc.

Sybase trademarks can be viewed at the Sybase trademarks page at<http://www.sybase.com/detail?id=1011207>. Sybase and the marks listed are trademarks of Sybase, Inc. ® indicates registration in the United States of America.

Java and all Java-based marks are trademarks or registered trademarks of Sun Microsystems, Inc. in the U.S. and other countries.

Unicode and the Unicode Logo are registered trademarks of Unicode, Inc.

All other company and product names mentioned may be trademarks of the respective companies with which they are associated.

Use, duplication, or disclosure by the government is subject to the restrictions set forth in subparagraph (c)(1)(ii) of DFARS 52.227-7013 for the DOD and as set forth in FAR 52.227-19(a)-(d) for civilian agencies.

Sybase, Inc., One Sybase Drive, Dublin, CA 94568.

# **Contents**

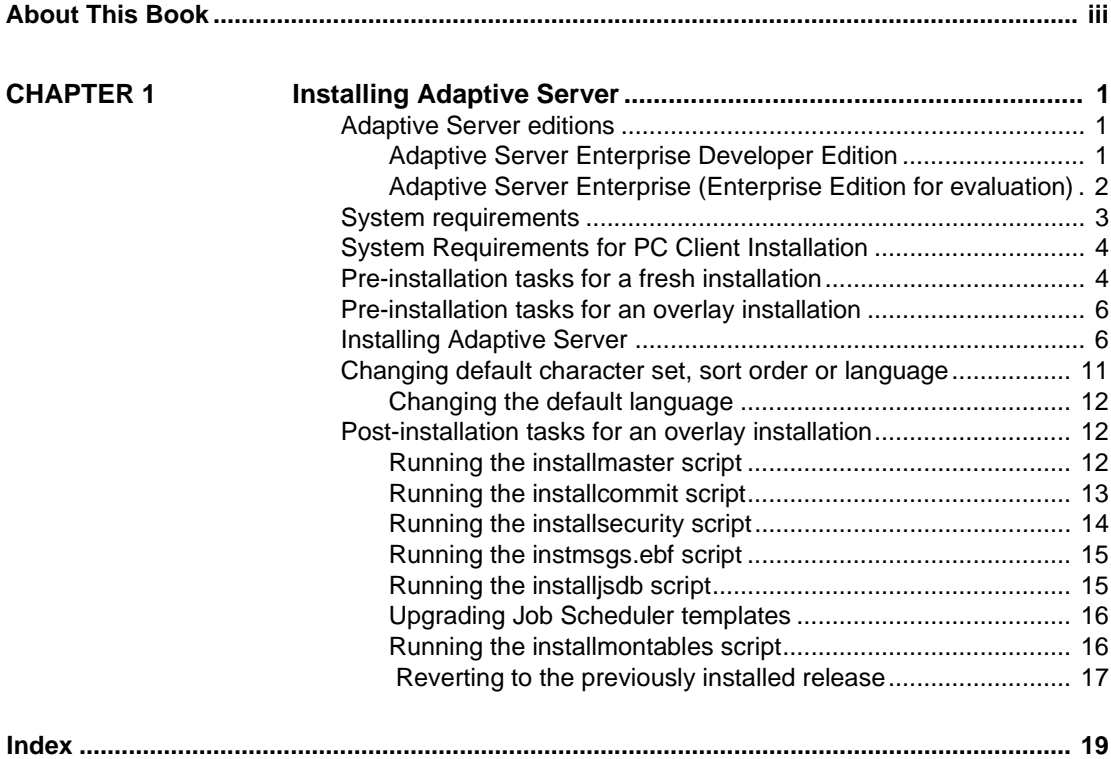

# **About This Book**

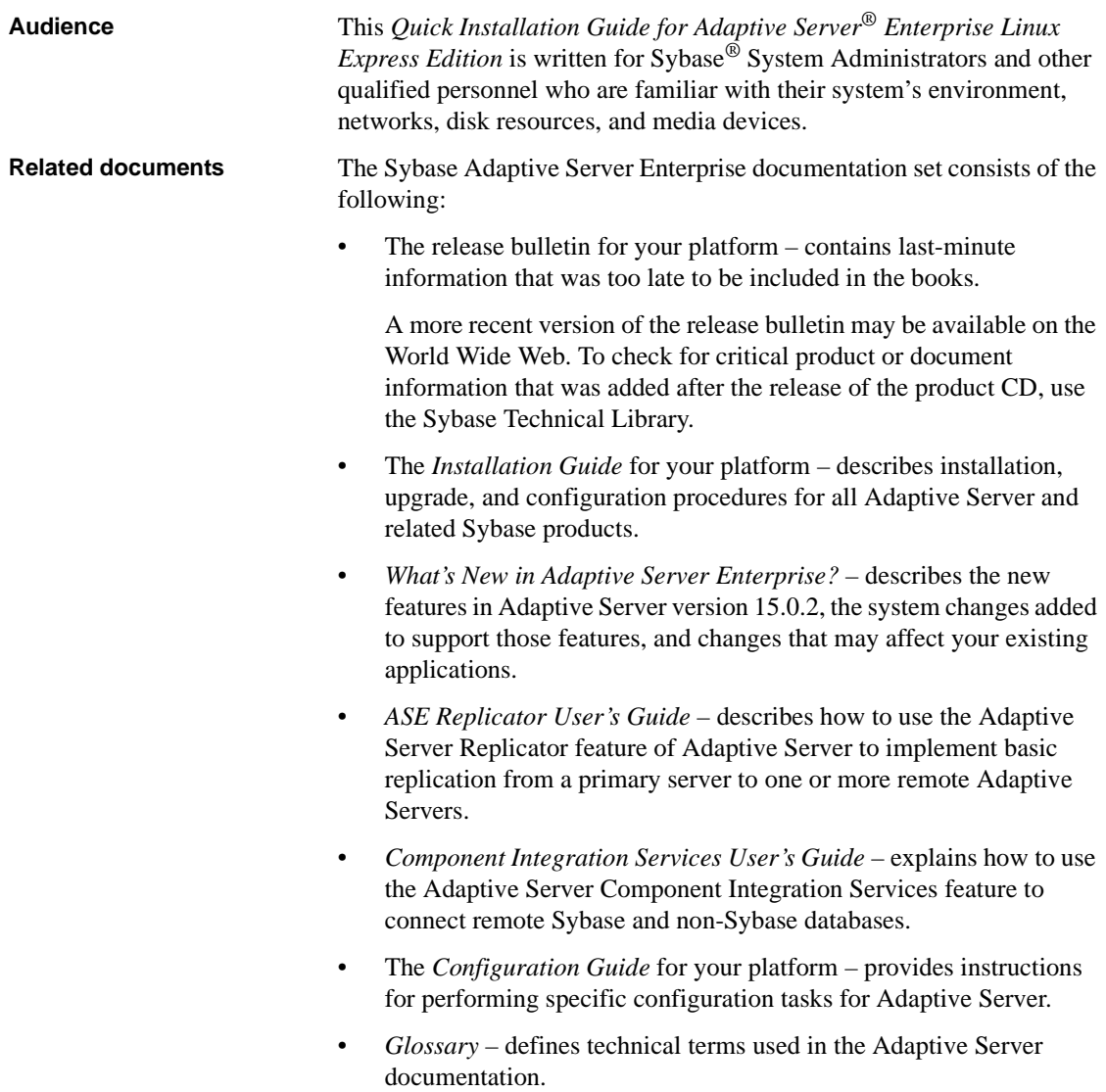

- *Historical Server User's Guide* describes how to use Historical Server to obtain performance information for SQL Server® and Adaptive Server.
- *Java in Adaptive Server Enterprise* describes how to install and use Java classes as data-types, functions, and stored procedures in the Adaptive Server database.
- *Job Scheduler User's Guide* provides instructions on how to install and configure, and create and schedule jobs on a local or remote Adaptive Server using the command line or a graphical user interface (GUI).
- *Messaging Service User's Guide*  describes how to use Real Time Messaging Services to integrate TIBCO Java Message Service and IBM WebSphere MQ messaging services with all Adaptive Server database applications.
- *Monitor Client Library Programmer's Guide* describes how to write Monitor Client Library applications that access Adaptive Server performance data.
- *Monitor Server User's Guide* describes how to use Monitor Server to obtain performance statistics from SQL Server and Adaptive Server.
- *Performance and Tuning Guide* is a series of four books that explains how to tune Adaptive Server for maximum performance:
	- *Basics* the basics for understanding and investigating performance questions in Adaptive Server.
	- *Locking* describes how the various locking schemas can be used for improving performance in Adaptive Server.
	- *Optimizer and Abstract Plans* describes how the optimizer processes queries and how abstract plans can be used to change some of the optimizer plans.
	- *Monitoring and Analyzing*  explains how statistics are obtained and used for monitoring and optimizing performance.
- *Quick Reference Guide* provides a comprehensive listing of the names and syntax for commands, functions, system procedures, extended system procedures, datatypes, and utilities in a pocket-sized book.
- *Reference Manual* is a series of four books that contains the following detailed Transact-SQL® information:
	- *Building Blocks* datatypes, functions, global variables, expressions, identifiers and wildcards, and reserved words.
- *Commands* commands.
- *Procedures* system procedures, catalog stored procedures, system extended stored procedures, and dbcc stored procedures.
- *Tables* system tables and dbcc tables.
- *System Administration Guide* provides in-depth information about administering servers and databases. This manual includes instructions and guidelines for managing physical resources, security, user and system databases, and specifying character conversion, international language, and sort order settings.
- *System Tables Diagram* illustrates system tables and their entity relationships in a poster format. Available only in print version.
- *Transact-SQL User's Guide* documents Transact-SQL, the Sybase enhanced version of the relational database language. This manual serves as a textbook for beginning users of the database management system. This manual also contains descriptions of the pubs2 and pubs3 sample databases.
- *Using Adaptive Server Distributed Transaction Management Features* explains how to configure, use, and troubleshoot Adaptive Server DTM features in distributed transaction processing environments.
- *Using Sybase Failover in a High Availability System* provides instructions for using Sybase Failover to configure an Adaptive Server as a companion server in a high availability system.
- *Unified Agent and Agent Management Console* Describes the Unified Agent, which provides runtime services to manage, monitor and control distributed Sybase resources.
- *Utility Guide* documents the Adaptive Server utility programs, such as isql and bcp, which are executed at the operating system level.
- *Web Services User's Guide* explains how to configure, use, and troubleshoot Web Services for Adaptive Server.
- *XA Interface Integration Guide for CICS, Encina, and TUXEDO* provides instructions for using the Sybase DTM XA interface with X/Open XA transaction managers.
- *XML Services in Adaptive Server Enterprise* describes the Sybase native XML processor and the Sybase Java-based XML support, introduces XML in the database, and documents the query and mapping functions that comprise XML Services.

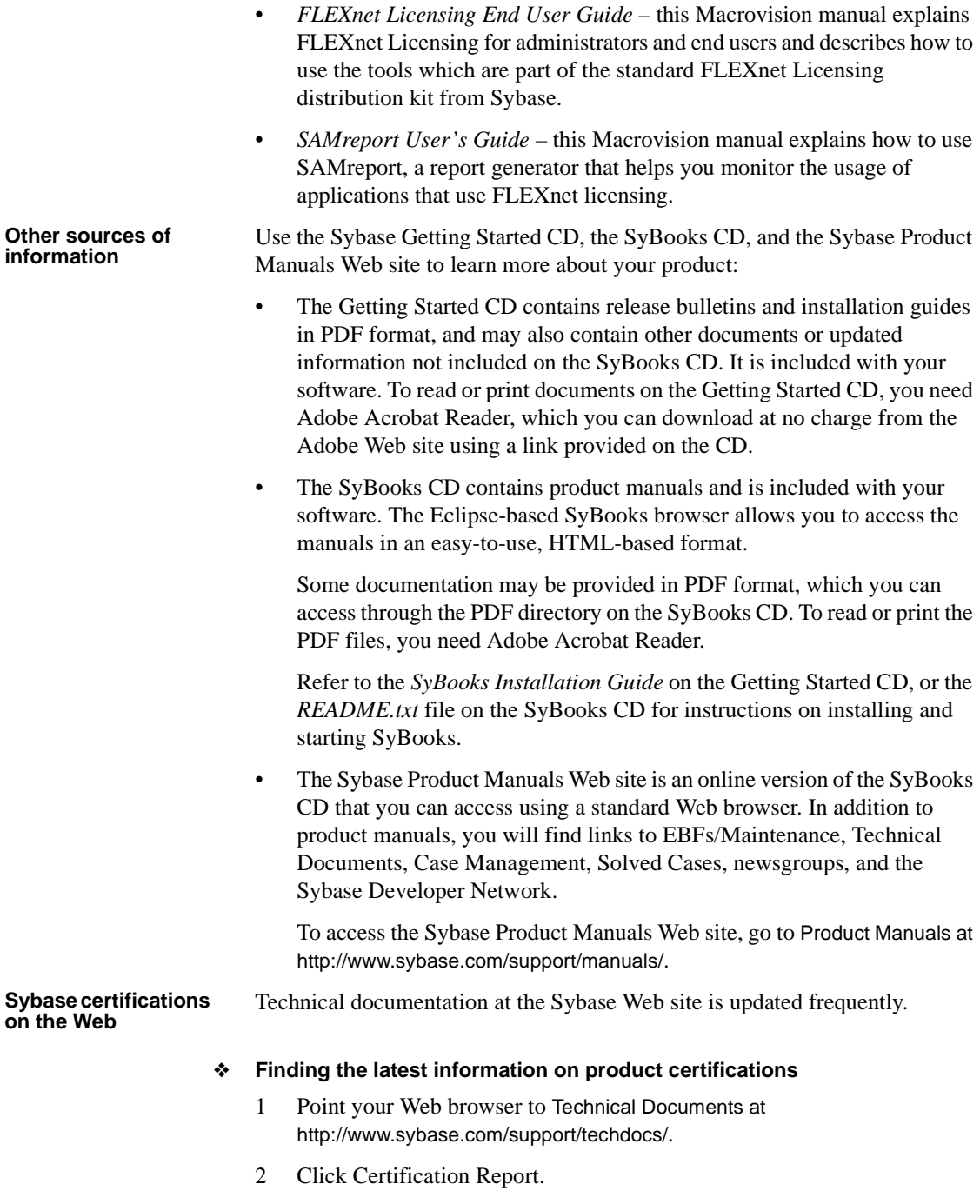

- 3 In the Certification Report filter select a product, platform, and timeframe and then click Go.
- 4 Click a Certification Report title to display the report.
- ❖ **Finding the latest information on component certifications**
	- 1 Point your Web browser to Availability and Certification Reports at <http://certification.sybase.com/>.
	- 2 Either select the product family and product under Search by Base Product; or select the platform and product under Search by Platform.
	- 3 Select Search to display the availability and certification report for the selection.
- ❖ **Creating a personalized view of the Sybase Web site (including support pages)**

Set up a MySybase profile. MySybase is a free service that allows you to create a personalized view of Sybase Web pages.

- 1 Point your Web browser to Technical Documents at <http://www.sybase.com/support/techdocs/>.
- 2 Click MySybase and create a MySybase profile.

#### **Sybase EBFs and software maintenance**

#### ❖ **Finding the latest information on EBFs and software maintenance**

- 1 Point your Web browser to the Sybase Support Page at <http://www.sybase.com/support>.
- 2 Select EBFs/Maintenance. If prompted, enter your MySybase user name and password.
- 3 Select a product.
- 4 Specify a time frame and click Go. A list of EBF/Maintenance releases is displayed.

Padlock icons indicate that you do not have download authorization for certain EBF/Maintenance releases because you are not registered as a Technical Support Contact. If you have not registered, but have valid information provided by your Sybase representative or through your support contract, click Edit Roles to add the "Technical Support Contact" role to your MySybase profile.

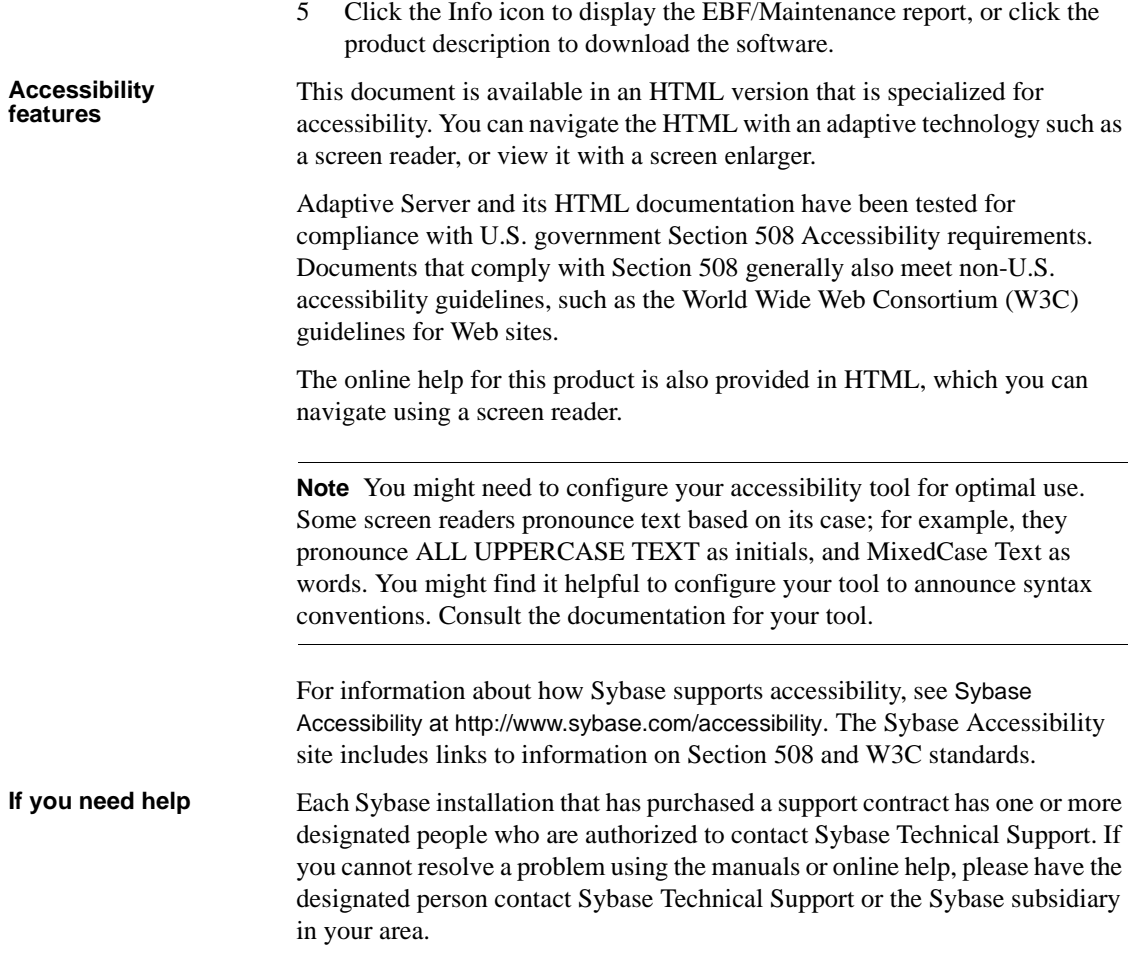

# CHAPTER 1 **Installing Adaptive Server**

This Chapter provides information on installing Adaptive Server version 15.0.2.

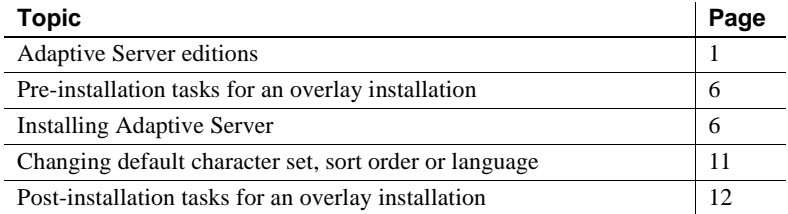

## <span id="page-10-0"></span>**Adaptive Server editions**

This quick installation guide covers the following Adaptive Server editions:

- Developer Edition
- Enterprise Edition Evaluation copy

#### **Adaptive Server Enterprise Developer Edition**

Adaptive Server Enterprise Developer Edition is available at a nominal fee—or as a free download on certain platforms—for developers to use to create applications in their development environment. The Developer Edition is offered on the folloowing operating systems:

- WinX86
- Windows x64
- LinuxX86
- Linux x64
- Solaris64

The Developer Edition includes a full set of Adaptive Server features and options for the following configuration:

- Number of engines  $-1$
- Number of connections  $-25$

The Developer Edition supports these Adaptive Server options:

- Security and Directory Services
- High Availability
- Distributed Transaction Management (DTM)
- Partitions
- **Encryption**

**Note** You may only use the Developer Edition to develop your applications. Do not use Adaptive Server Enterprise Developer Edition for any production use; under any circumstances.

## **Adaptive Server Enterprise (Enterprise Edition for evaluation)**

The evaluation copy of Adaptive Server Enterprise allows you to use a fully functional Adaptive Server Enterprise for evaluation purposes. The copy installed from the installation media can be evaluated for a period of 30 days. You can further extend the evaluation for another 150 days term for a total of 180 day evaluation term. The evaluation Edition of Adaptive Server is available for these operating system:

- WinX86
- Windows x64
- LinuxX86
- Linux x64

The evaluation copy of Enterprise Edition does not place any limits on configurable Adaptive Server resources (other than the hard Adaptive Server limitations). It includes support for the following optional features:

- Security and Directory Services
- High Availability
- Distributed Transaction Management (DTM)
- **Partitions**
- **Encryption**

**Note** You can use the evaluation copy of Adaptive Server Enterprise for purpose of evaluating Adaptive Server only. Under no circumstances can you use Adaptive Server Enterprise Evaluation for any commercial or production purposes.

## **System requirements**

[Table 1-1](#page-12-0) shows the required version level, RAM, and network-protocol requirements for Adaptive Server on Windows platforms.

| <b>Operating system</b>                | <b>Requirements</b>                                                                                                    | <b>Network protocols</b>                                      |
|----------------------------------------|----------------------------------------------------------------------------------------------------|---------------------------------------------------------------|
| Intel Pentium III 600<br>MHz or higher | • Windows 2000 Pro, Server, Adv. Server and<br>DataCenter Edition with SP4 or higher                                          | <b>TCP</b><br><b>IPX/SPX</b>                                  |
| AMD Althlon 1GHz or<br>higher          | • Windows XP Professional SP1 or higher<br>• Windows 2003 Standard, Enterprise, and<br>Datacenter Editions with SP1 or higher | Named pipes (not<br>supported for LDAP<br>server connections) |

<span id="page-12-0"></span>*Table 1-1: System requirements for Windows platforms*

[Table 1-2](#page-13-0) shows the disk space requirements for installing Adaptive Server on Windows platforms.

| <b>Product</b>                              | Disk space requirements                              |
|---------------------------------------------|------------------------------------------------------|
| Adaptive Server typical install             | 360MB                                                |
| Default databases created during<br>install | 150MB (for 2K page size)<br><b>Adaptive Server</b> ) |
| <b>Total</b>                                | 510MB                                                |

<span id="page-13-0"></span>*Table 1-2: Disk space requirements for Windows platforms*

# **System Requirements for PC Client Installation**

*Table 1-3: Minumum System requirements for PC-Client on Windows XP*

| <b>Windows OS</b>                                          | <b>Hardware</b> | <b>Minimum RAM</b> |
|------------------------------------------------------------|-----------------|--------------------|
| WinXP<br>update: SP2 (Windows)<br>Installer 3.1 (KB893803) | P4 1.0 GHz      | 512 MB             |

## **Pre-installation tasks for a fresh installation**

Before installing Adaptive Server:

- 1 Create a "sybase" account on your system to perform all installation tasks. The "sybase" user must have permission privileges from the top (or root) of the disk partition or operating system directory down to the specific physical device or operating system file.
- 2 Log in to the machine as the "sybase" user. Maintain consistent ownership and privileges for all files and directories. A single user—the Sybase System Administrator with read, write, and execute permissions—should perform all installation, upgrade, and setup tasks.
- 3 Decide where to install the Adaptive Server software. Make sure there is sufficient disk space available. Do not use any spaces in the path name of the directory.
- 4 Verify that the operating system meets the version level, RAM, and network protocol requirements for your platform.
- 5 Verify that your network software is configured.

Sybase software uses network software even if Adaptive Server and Sybase client applications are installed on a machine that is not connected to a network.

Ping the host if you are having connection problems, or to verify your network configuration.

6 Adjust shared memory segments.

Depending on the number and types of devices you use for backup (dump) and recovery (load), you may need to adjust the shared memory segment parameter in the operating system configuration file to accommodate concurrent Backup Server processes. The default number of shared memory segments available for process attachments is 6.

7 If you are having trouble starting the installer, make sure you have the required operating system patches for the Java Runtime Environment (JRE) version 1.4.2.

For information about the required operating system patches, see the JRE vendor Web site at<http://java.sun.com>.

- 8 You must know what product edition you are installing. The options are:
	- Developer Edition
	- **Enterprise Edition Evaluation**
- 9 You must decide if you want licensing events to trigger e-mail alerts and what severity causes e-mail alerts.

If you choose to have e-mail notification of license events, you must know the:

- SMTP server host name
- Port number for an SMTP server
- E-mail return address
- Recipients of the notifications
- Severity level of an event that will trigger mail. Your choices are:
	- None
	- **Informational**
	- Warning
	- Error

## <span id="page-15-0"></span>**Pre-installation tasks for an overlay installation**

To execute an overlay installationt:

1 Verify that your current Adaptive Server is one of the releases prior to the version you are installing by running the following query from isql:

```
1> select @@version
2 > qo
```
If your server is not running, enter:

%SYBASE%\%SYBASE\_ASE%\bin\sqlsrvr.exe -v

 **Warning!** Your software needs to be at a version lower than the version you are installing prior to applying this EBF.

2 Installing Adaptive Server version 15.0 Update #1 overwrites the current Adaptive Server. Prior to installing Adaptive Server version 15.0 Update #1, make sure that your databases are error free and back up your *%SYBASE%* directory, in case you need to return to the original version of the software.

To ensure that your database is error free, run dbcc checkdb, dbcc checkcatalog and dbcc checkstorage prior to installing any new Adaptive Server binaries including the master database.

If any of the dbcc commands reveal problems, stop here and see the *Troubleshooting and Error Messages Guide* for more information.

## <span id="page-15-1"></span>**Installing Adaptive Server**

There are two ways to install Adaptive Server:

- Execute a fresh installation by installing it into a clean directory.
- Overlay the installation on top of a previous version of Adaptive Server.

<span id="page-15-2"></span>**Note** You must log in as "sybase" when you perform installation tasks. Do not install Adaptive Server as "root."

The installer creates the target directory, if necessary, and installs all the selected components into that directory.

At the end of the installation, you can verify the product installation. You might need to perform additional configuration procedures before you can use some products.

As part of the installation, the Installer sets most of the environment variables needed for Adaptive Server products. However, the Installer does not set the jConnect or Java utility environment variables—you must set them manually using the instructions in ["Post-installation tasks for an overlay installation" on](#page-21-0)  [page 12](#page-21-0).

#### ❖ **Installing server components**

1 If you are downloading files from the Web–

After you download Adaptive Server, extract the contents into an temporary directory using a Zip archive extraction tool.

If you are installing from aCD–

Insert the CD into the CD drive. The Installer should start automatically. If it does not, start the setup program manually by selecting Start | Run. Browse to *setup.exe.*

The Welcome window displays. Click Next.

**Note** If you are installing Adaptive Server onto an existing Adaptive Server installation, be sure the server is shut down before performing the installation.

- 2 Select the type of server you want to install. Your choices are:
	- Adaptive Server Enterprise for evaluation
	- Adaptive Server Enterprise Developer Edition

Click Next.

3 When the license selection window displays, select the most appropriate location from the drop-down list, read the license terms, and then click "I agree..." to proceed.

Click Next.

4 The Install directory window allows you to select a directory for the installation by clicking Browse. Click Next to accept the default of:

*C:\sybase*

You can also type the directory for installation.

- <span id="page-17-0"></span>5 You can choose from three types of installations in the Install Type window:
	- Typical Language modules other than English are not installed as part of a typical install. Use Full or Custom to install them.
	- Full Installs all product features.
	- Custom Allows you to choose the products and features you want to install

After you make your selection, click Next. Before proceeding to the next window, the installer verifies the selections, and checks for dependencies and available disk space.

- 6 The Product Selection Summary window displays the selections that you made. Verify that you:
	- Selected the correct type of installation
	- Have enough disk space to complete the process

Click Next to proceed. The Install Progress window shows the progress of the installation.

- 7 The Install Status window displays the result of the installation process.
- 8 The Sybase Software Asset Management (SySAM) screen displays. You must select whether you wish to receive e-mail alerts about license activity. If you select Yes, you must include the following:
	- SMTP server host name
	- SMTP server port number
	- Sender e-mail address
	- Recipient e-mail address

**Note** It is good practice to use e-mail aliases rather than individual accounts so the database administrator responsible for the server can more easily be maintained and so notifications do not get lost if an individual is not in the office to receive the alert.

- Message Severity for e-mail alerts
- 9 If you are performing an overlay installation to upgrade an existing Adaptive Server, do not select any servers to configure and click Next to complete the installation.

10 The Configure New Servers window asks if you want to configure new servers, depending on the products you installed.

Select the servers you want to configure at this time and click Next.

To skip the configuration step and end the installation, deselect all servers and click Next.

1 Select the servers you want to custom configure. If you do not select any servers in this window, the installer configures all servers using default values.

<span id="page-18-0"></span>If you:

- Choose the default values, the installer chooses everything, including the server name, port number, and master device location. The installer does this for the System Procedure device. It also installs Backup Server, Monitor Server, and the XP Server, choosing the name, port number, and error log.
- Accept the defaults, the server names are:
	- Adaptive Server *HOST NAME*
	- Backup Server *HOST NAME*\_BS
	- Monitor Server *HOST NAME*\_MS
	- XP Server *HOST NAME*\_XP

To configure servers using the default values, click Next.

2 The Configure Server Attributes Summary window displays a summary of the values that are used to configure the servers. These values are either the default or custom values.

Verify the information, then click Next. The installer proceeds with the server configuration.

The Configure Server Progress window displays the progress of the server configuration.

3 The Installation Complete window is the last window.

Click Next to finish the installation. The installation is complete.

**Note** Sybase strongly recommends that you check the Sybase Web site at <http://www.sybase.com/downloads> for software updates.

To custom configure your server see [Custom configuring your Installation.](#page-19-0)

#### <span id="page-19-0"></span>❖ **Custom configuring your Installation**

- <span id="page-19-1"></span>1 To custom configure servers, select the servers and click Next.
- 2 The Custom Configure Input window prompts you for the following custom Adaptive Server configuration information:
	- Server name
	- Port numbers
	- Page size
	- Error log
	- Master device
	- Master device size (MB)
	- Master database size (MB)
	- System procedure device
	- System procedure device size (MB)
	- System procedure database size (MB)
	- System device
	- System device size (MB)
	- System database size (MB)

After you customize the Adaptive Server configuration, select Next to record the input fields.

3 The Custom Configure Backup Server Input window prompts you for the Backup Server information.

Enter the appropriate information, then click Next to record the information.

4 The Custom Configure Monitor Server Input window prompts you to enter the Monitor Server configuration information.

Enter the appropriate information, then click Next to record the information.

5 The Custom Configure XP Server Input window prompts you to enter the XP Server configuration information.

Enter the appropriate information, then click Next to record the information.

6 The Configure Server Attributes Summary window displays a summary of the values that are used to configure the servers. These values are either the default or custom values.

Verify the information, then click Next. The installer proceeds with the server configuration.

The Configure Server Progress window displays the progress of the server configuration. The Installation Complete window is the last window.

7 Sybase strongly recommends that you check the Sybase Web site at <http://www.sybase.com/downloads> for software updates.

Click Next to finish the installation. The installation is complete.

If you encounter any errors, see the *Troubleshooting Guide*.

To configure your Adaptive Server Express Edition, read the *Configuration Guide*.

**Note** Sybase strongly recommends that you check the Sybase Web site at <http://www.sybase.com/downloads> for software updates.

## <span id="page-20-0"></span>**Changing default character set, sort order or language**

Adaptive Server supports a wide variety of character sets, and you can localize error messages to suit your user community. By default, Adaptive Server is installed with a default character set of cp850, a binary sort order, and English as the default language. The changes required are described in this section.

Complete these steps before you add any user data to Adaptive Server. If your server contains data, follow the procedures outlined in the *System Administration Guide* to save and restore it.

Use the Server Config utility to change the default character set and sort order

#### ❖ **Changing Adaptive Server defaults**

- 1 Launch Server Config from: Start | Programs | Sybase | Adaptive Server Enterprise | Server Config.
- 2 Select "Configure Adaptive Server."
- 3 Select the Adaptive Server you want to configure.

4 Click the Language button to set the defaults for character sets and sort orders.

#### <span id="page-21-2"></span>**Changing the default language**

Client programs may require messages to be delivered in their preferred language, rather than the default for the Adaptive Server. In such cases, run sp\_modifylogin to specify the preferred language. A system administrator must install the new language, using the langinstall utility, located in *%SYBASE%\%ASE-15\_0\bin\langinstall*.

You can configure Adaptive Server to deliver messages in a language other than English. You can install messages for non-English languages and set the default language using the Server Config utility. Follow instructions in ["Changing default character set, sort order or language" on page 11](#page-20-0) to launch Server Config.

Client programs may require messages to be delivered in their preferred language, rather than the default for the Adaptive Server. In such cases, run sp modifylogin to specify the preferred language. The language chosen must first by installed by the System Administrator using the Server Config utility.

<span id="page-21-1"></span>For more information on how to change the default character set, sort order, or language, read Chapter 7, "Configuring Character Sets, Sort Orders, and Languages" and Chapter 8, "Configuring Client/Server Character Set Conversions," in the *System Administration Guide*.

## <span id="page-21-0"></span>**Post-installation tasks for an overlay installation**

If you are installing Adaptive Server on top of a previous release, perform the following post-installation tasks.

## **Running the** *installmaster* **script**

Using isql, run the new *installmaster* script included with this release by entering:

isql -Usa -P<*sa password*> -S<*servername*> -n -i%SYBASE%\%SYBASE\_ASE%\scripts\instmstr

-o<*output file*>

Where:

- -P is the password parameter
- -S is servername parameter

Save the output to an operating system file.

**Note** If you have modified any of the Sybase system stored procedures without changing the names, executing *installmaster* overwrites your modifications. Reload the modified stored procedures after you run the *installmaster* script.

#### **Running the** *installcommit* **script**

If you use two-phase commit or distributed transactions, rerun the *installcommit* SQL script to restore the following stored procedures:

- sp\_start\_xact
- sp\_abort\_xact
- sp\_remove\_xact
- sp\_stat\_xact
- sp\_scan\_xact
- sp\_probe\_xac

**Note** If you have modified any of these Sybase system stored procedures without changing the names, executing *installcommit* overwrites your modifications. In this case, reload the modified stored procedures after you run *installcommit*.

Using isql, run the new *installcommit* script included with this release.

```
isql -Usa -P<sa password> -S<servername> -n 
-i%SYBASE%\%SYBASE ASE%\scripts\instcomm
-o<output file>
```
Where:

• -P is the password parameter

• -S is servername parameter

Save the output to an operating system file.

#### **Running the** *installsecurity* **script**

If you are using the Sybase auditing feature, rerun the *installsecurity* script. This script will reinstall the following stored procedures:

- sp\_addauditrecord
- sp\_audit
- sp\_aux\_getsptaud
- sp\_aux\_displaylogaud
- sp\_aux\_displayoptaud
- sp\_aux\_displaysprocaud
- sp\_aux\_displaydbaud
- sp\_displayaudit
- sp\_addaudittable

**Note** If you have modified any of these Sybase system stored procedures without changing the names, executing *installsecurity* overwrites your modifications. In this case, you must reload the modified stored procedures after you run the *installsecurity* script.

Using isql, run the new *installsecurity* script included with this release.

```
isql -Usa -P<sa password> -S<servername> -n 
-i%SYBASE%\%SYBASE_ASE%\scripts\instsecu
-o<output file>
```
Where:

- -P is the password parameter
- -S is servername parameter

Save the output of this step to an operating system file.

#### **Running the** *instmsgs.ebf* **script**

Running the *instmsgs.ebf* script brings your Adaptive Server messages up to the level of this EBF.

Using isql, run the new *instmsgs.ebf* script included with this release.

```
isql -Usa -P<sa password> -S<servername> -n 
-i%SYBASE%\%SYBASE_ASE%\scripts\instmsqs.ebf
-o<output file>
```
Where:

- -P is the password parameter
- -S is servername parameter

Save the output of this step to an operating system file.

#### **Running the** *installjsdb* **script**

If you installed Adaptive Server with the Job Scheduler feature enabled:

1 Stop Job Scheduler by issuing the following command from an isql session:

```
use sybmgmtdb
go
sp_js_wakeup "stop_js", 1
go
```
2 Using isql, run the *installjsdb* script that is included with this release.

```
isql -Usa -P<sa password> -S<servername> -n 
-i%SYBASE%\%SYBASE_ASE\scripts\installjsdb
-o<output file>
```
Where:

- -P is the password parameter
- -S is servername parameter

Save the output of this step to an operating system file.

- 3 The *installjsdb* script looks for the sybmgmtdb database. The script updates Job Scheduler tables and stored procedures.
- 4 Start Job Scheduler by issuing the following commands from an isql session:

```
1> use sybmgmtdb
2 > qo
1> sp_js_wakeup "start_js", 1
2 > qo
```
#### **Upgrading Job Scheduler templates**

If you installed Adaptive Server with the Job Scheduler feature enabled Sybase recommends that you upgrade the Job Scheduler Templates. Open a command prompt to execute the following procedure.

1 Go to the JS template stored procedure directory. For example:

cd %SYBASE%\ASE-15\_0\jobscheduler\Templates\sprocs

2 Run *installTemplateProcs* by entering:

installTemplateProcs <*servername*> <*username*> <*password*>

3 Move to the JS template XML directory. For example:

cd %SYBASE%\ASE-15\_0\jobscheduler\Templates\xml

4 Run *installTemplateXML*, by entering:

```
 installTemplateXML <servername> <machinename>
<serverport> <username> <password>
[<language_code>]
```
Use "en" for the *language\_code* or you may omit the parameter completely as "en" is the default.

#### **Running the** *installmontables* **script**

If you have previously installed the Monitoring Tables then you need to update the table definitions by running the installmontables script. If you would like to install the Monitoring Tables, see the "Monitoring Tables" chapter of the *Performance and Tuning Guide*. Using isql, run the new *installmontables* script included with this release by entering:

```
isql -Usa -P<sa password> -S<servername> -n 
-i%SYBASE%\%SYBASE_ASE%\scripts\instmontables 
-o<output file>
```
Save the output to an operating system file.

## **Reverting to the previously installed release**

If it is necessary to revert to the previously installed release, use the back-up copy you created. Perform the steps to run the *installmaster*, *installcommit*, *installsecurity*, and *instmsgs.ebf* scripts located in the back-up. This ensures that all scripts and messages are returned to their former versions.

# **Index**

## **C**

[character set 12](#page-21-1) [configuring for a custom installation 10](#page-19-1) custom installation [configurations 10](#page-19-1) [options 8](#page-17-0)

## **D**

default [character sets 12](#page-21-1) [installation values 9](#page-18-0) [language 12](#page-21-1) [sort order 12](#page-21-1)

## **F**

[full installation option 8](#page-17-0)

## **I**

installation [types 8](#page-17-0) [installing default values 9](#page-18-0)

## **L**

[langinstall 12](#page-21-2) [language 12](#page-21-1) [logging in 6](#page-15-2)

## **R**

[root login 6](#page-15-2)

Quick Installation Guide **19**

## **S**

[sort order 12](#page-21-1) [sp\\_modifylogin 12](#page-21-2) [sybase login 6](#page-15-2)

## **T**

[typical installation option 8](#page-17-0)

*Index*